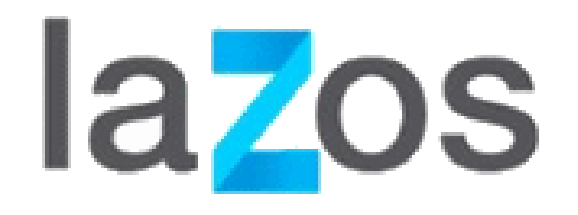

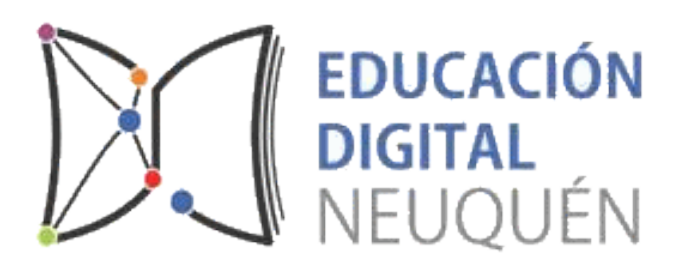

## CREACIÓN DE CURSOS

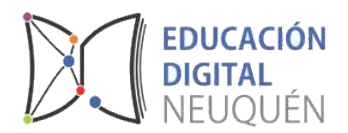

## Ingresamos a la escuela que tenemos asignada como gestor

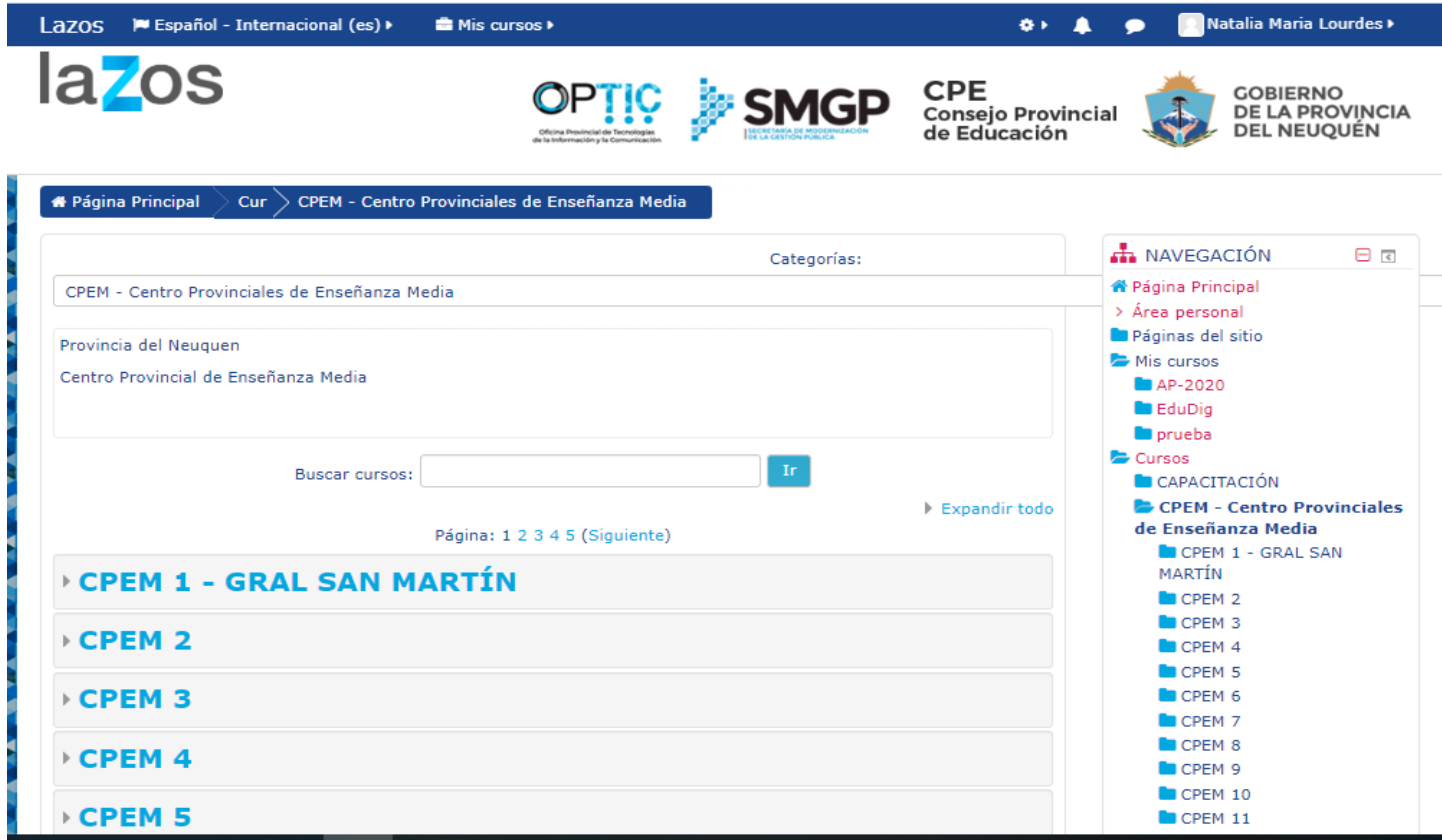

Una vez que podamos ver algunos cursos de nuestra escuela, debemos seleccionar el botón "Gestionar Cursos"

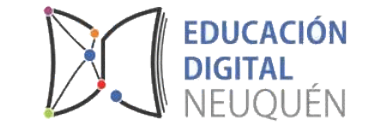

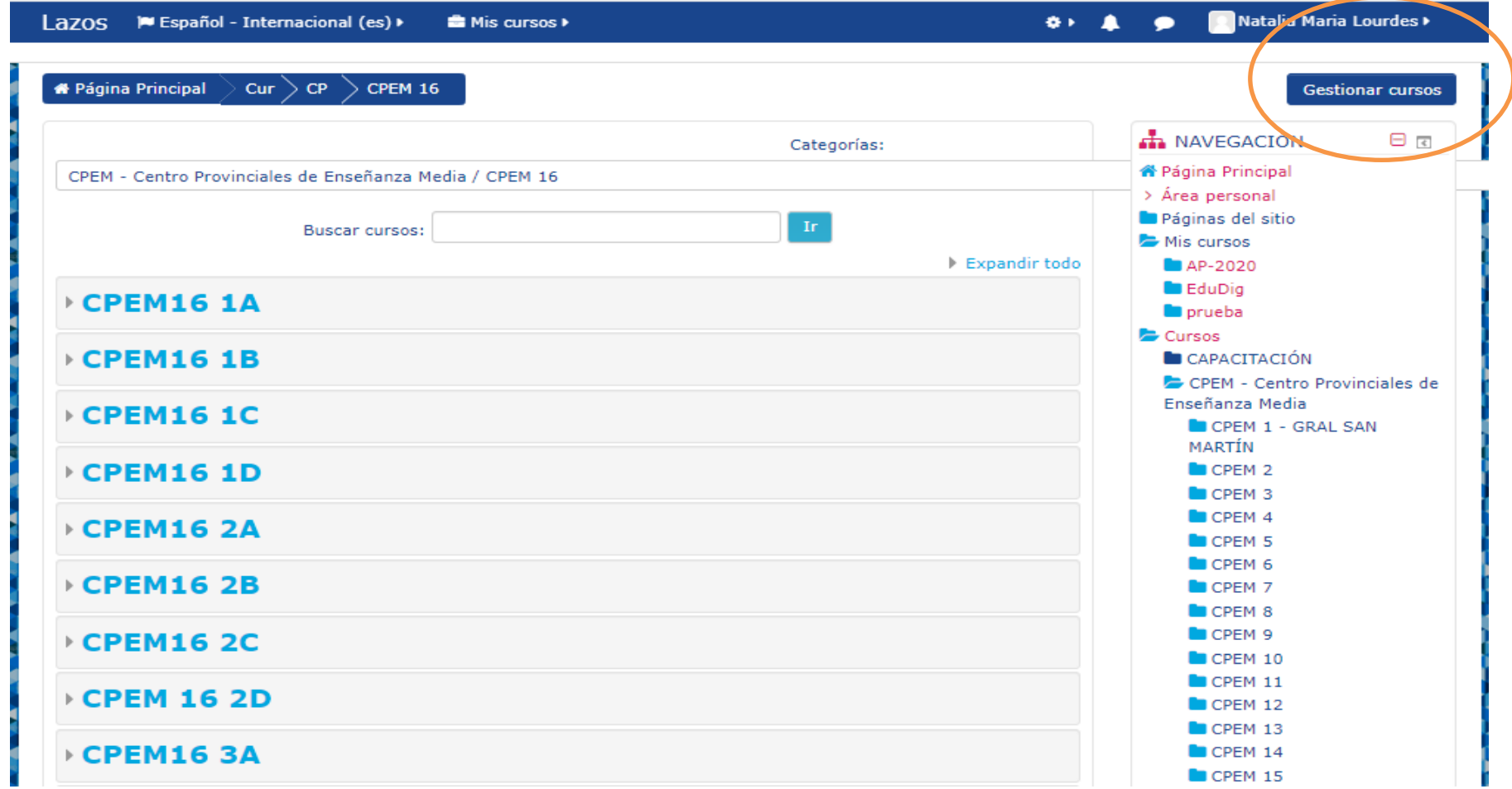

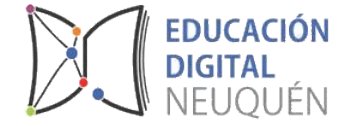

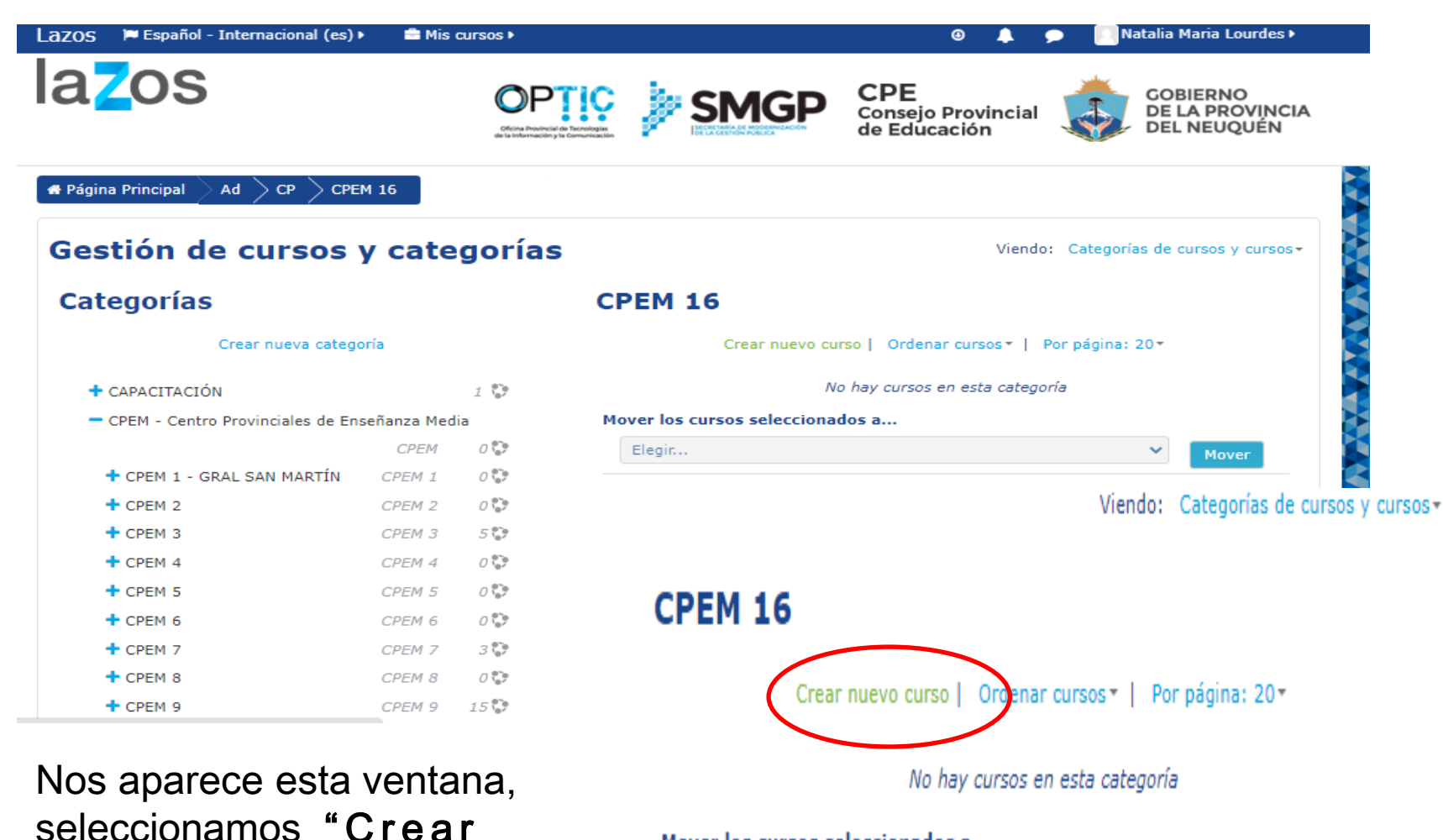

nuevo curso"

Mover los cursos seleccionados a...

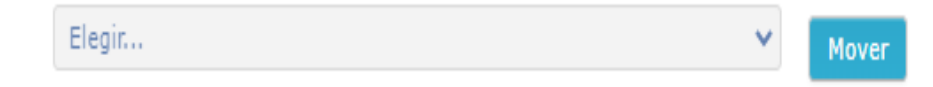

Debemos colocar el nombre completo del curso, y el nombre corto del mismo, una vez ingresado los nombre presionamos "guardar y volver".

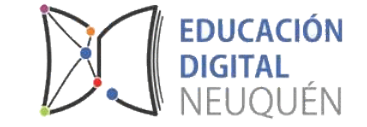

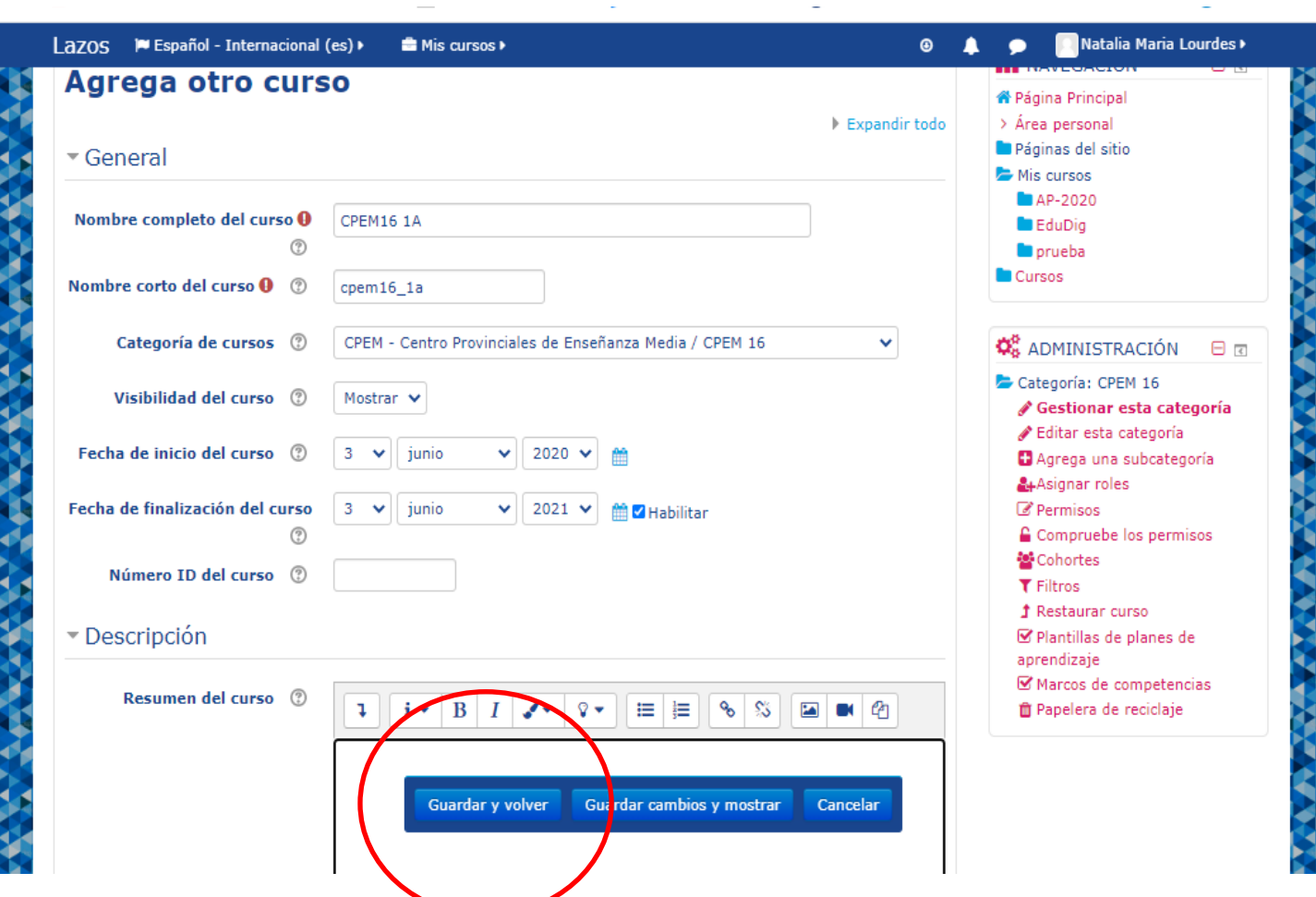

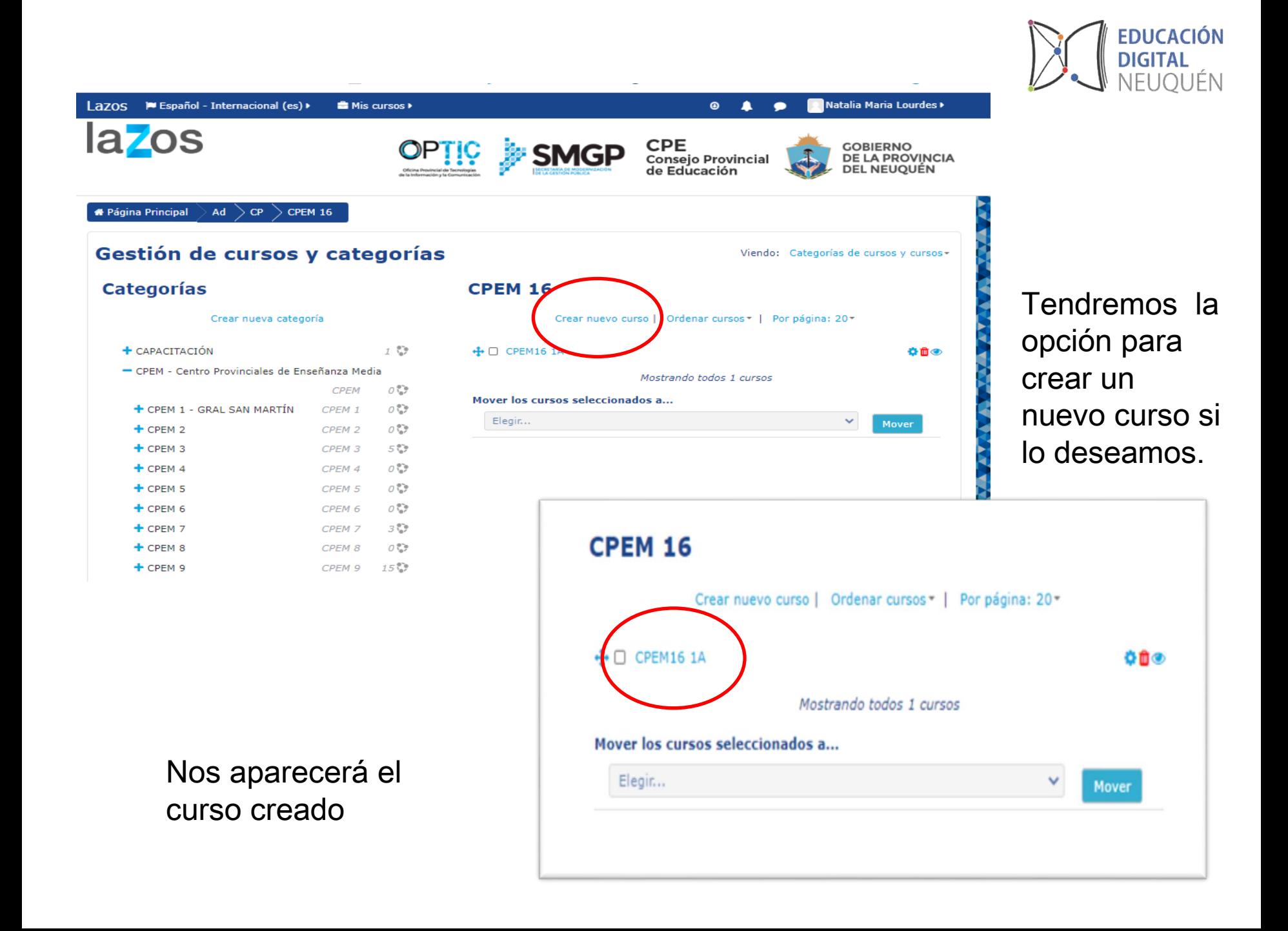